# **Dell Networking W-7010** 控制器 安裝指南

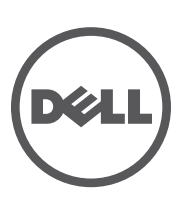

#### 著作權

© 2014 Aruba Networks, Inc. · Aruba Networks 商標包括 <br>
■ AITWAVE < Aruba Networks® \ Diameters Networks® \ Diameters Retworks 的 Aruba the Mobile Edge Company 商標, 以及 Aruba Mobility Management System®。Dell™、DELL™ 商標和 PowerConnect™ 都是 Dell Inc. 的商標。

保留所有權利。本手冊中的規格如有改變,恕不通知。

於美國編寫。其他所有商標歸各自所有者所有。

#### 開放原始碼

某些 Aruba 產品包含由協力供應商開發的開放源軟體代碼,其中包括須遵照 GNU 通用公共許可證 (General Public License, GPL)、GNU 寬通用公共許可證 (Lesser General Public License, LGPL) 或其他開放源許可證規定使用的軟體代碼。包括 Litech Systems Design 提供 的軟體。IF-MAP 用戶端庫 2011 年Infoblox, Inc. 著作權所有。保留所有權利。 本產品包含 Lars Fenneberg 等開發的軟體。 開放原始程 式碼可以在下列網站上找到:

http://www.arubanetworks.com/open\_source

#### 法律聲明

任何個人或公司,只要其使用 Aruba Networks, Inc. 交換平台和軟體來端接其他供應商的 VPN 用戶端裝置,即表明該人或公司對此行為 承擔全部責任,並會代表這些供應商,在 Aruba Networks, Inc. 萬一遭受任何以及所有與著作權侵犯有關的法律訴訟時,為其承擔全部傷 害和損失賠償。

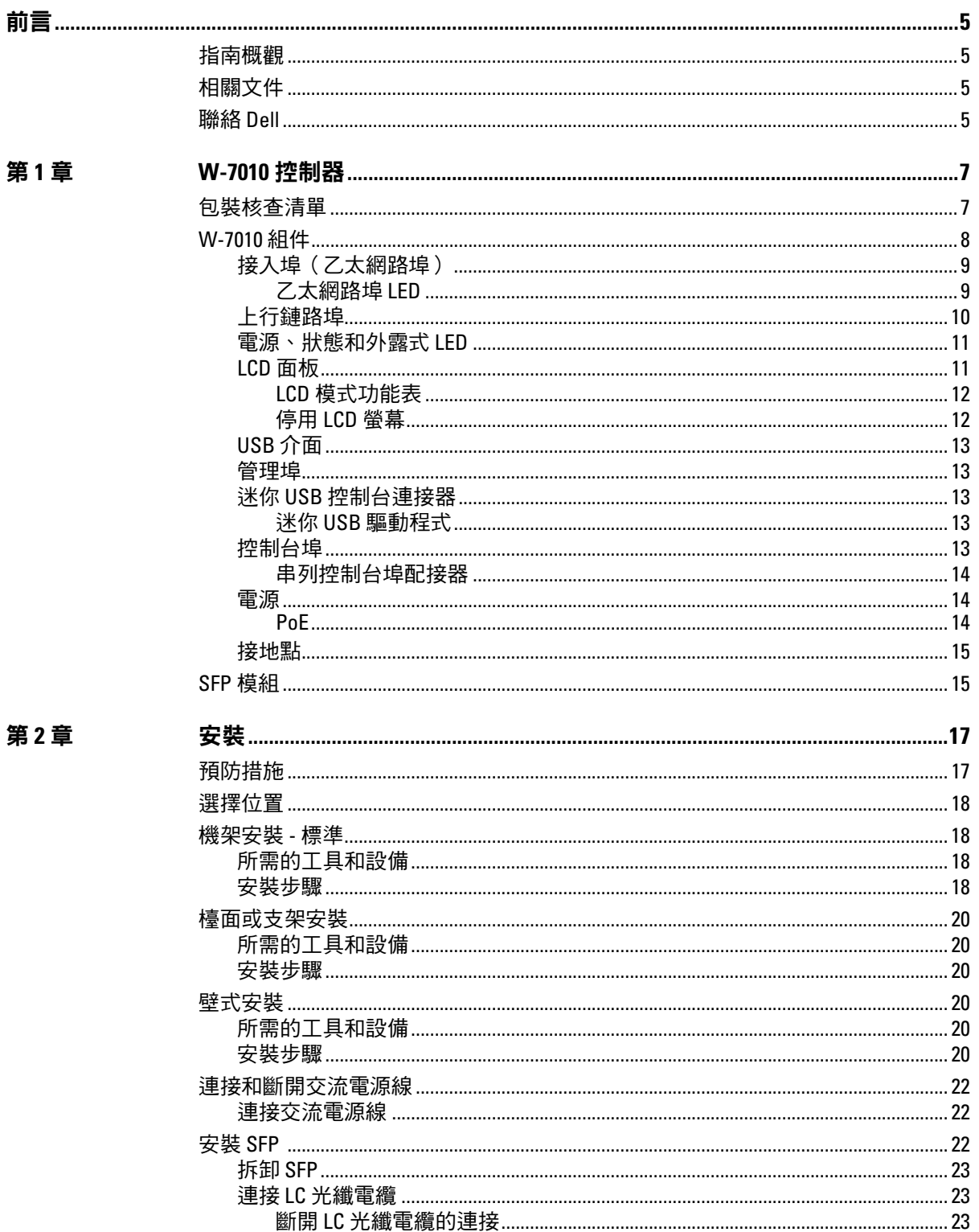

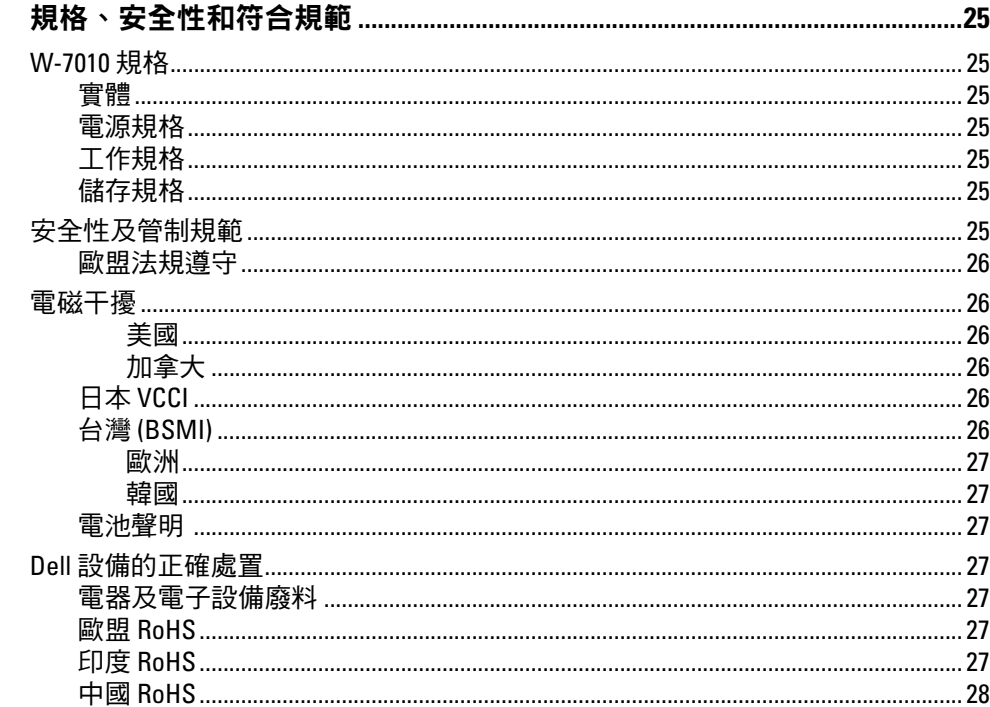

<span id="page-4-0"></span>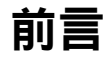

本文件描述了 Dell Networking W-7010 控制器的硬體功能。其詳細概述了控制器的物理和效能特性,並且 說明了如何安裝控制器及其附件。

### <span id="page-4-1"></span>指南概觀

- 第 7 [頁上的第](#page-6-3) 1 章,「W-7010 控制器」提供了 W-7010 控制器及其各個元件的詳細硬體概述。
- 第 17 頁上的第 2 [章,「安裝」](#page-16-3)描述了如何透過多種方式安裝 W-7010 控制器,以及如何安裝其每個元件。
- 第 25 頁上的第 3 [章,「規格、安全性和符合規範」](#page-24-8)列出了 W-7010 控制器的技術規格以及安全與符合規 範資訊。

### <span id="page-4-2"></span>相關文件

請參考最新的 *Dell Networking W* 系列 *ArubaOS* 使用者指南和 *Dell Networking W* 系列 *ArubaOS CLI* 參考指南, 對 W-7010 控制器進行完善的管理。這些文件可以在 **dell.com/support/manuals** 上找到。

### <span id="page-4-3"></span>聯絡 **Dell**

表 **1** 聯絡資訊

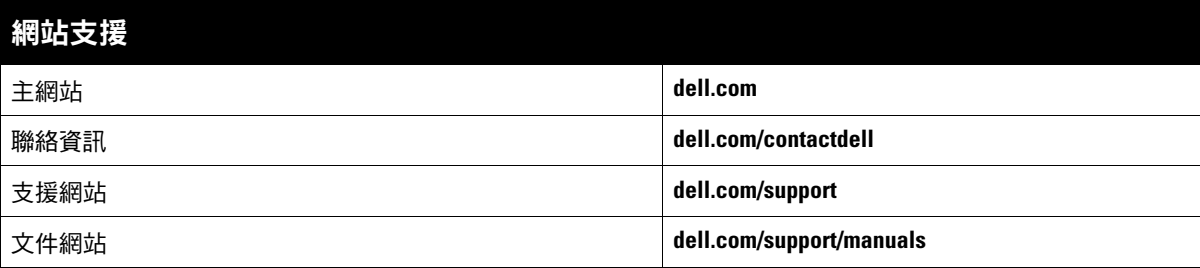

本頁故意留空白。

### <span id="page-6-0"></span>第 **1** 章

### <span id="page-6-3"></span><span id="page-6-1"></span>**W-7010** 控制器

Dell Networking W-7010 控制器是一個無線 LAN 控制器,可連接和控制無線接入點 (AP), 並能以智慧方式 將無線接入點與大氣監測器 (AM) 整合到無線 LAN 系統。

W-7010 控制器有兩種不同型號,這兩種型號之間存在物理或功能上的差別。

- W-7010-US:針對美國
- W-7010-RW:針對世界其他國家和地區

W-7010 控制器具有下列埠組態:

#### 表 **3** *W-7010* 控制器埠組態

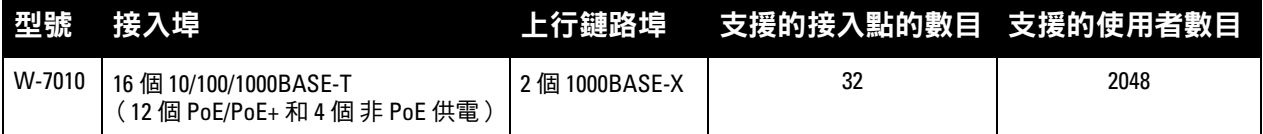

### <span id="page-6-2"></span>包裝核查清單

注意:如果發現任何不正確、缺失或損壞的部件,請通知供應商。請盡可能保留包裝箱,包括原始包裝材料(請參閱 [表](#page-6-4) 4) 必要時,可以利用這些材料重新包裝裝置,以退回給供應商。

#### <span id="page-6-4"></span>表 **4** 包裝內容

 $\mathscr U$ 

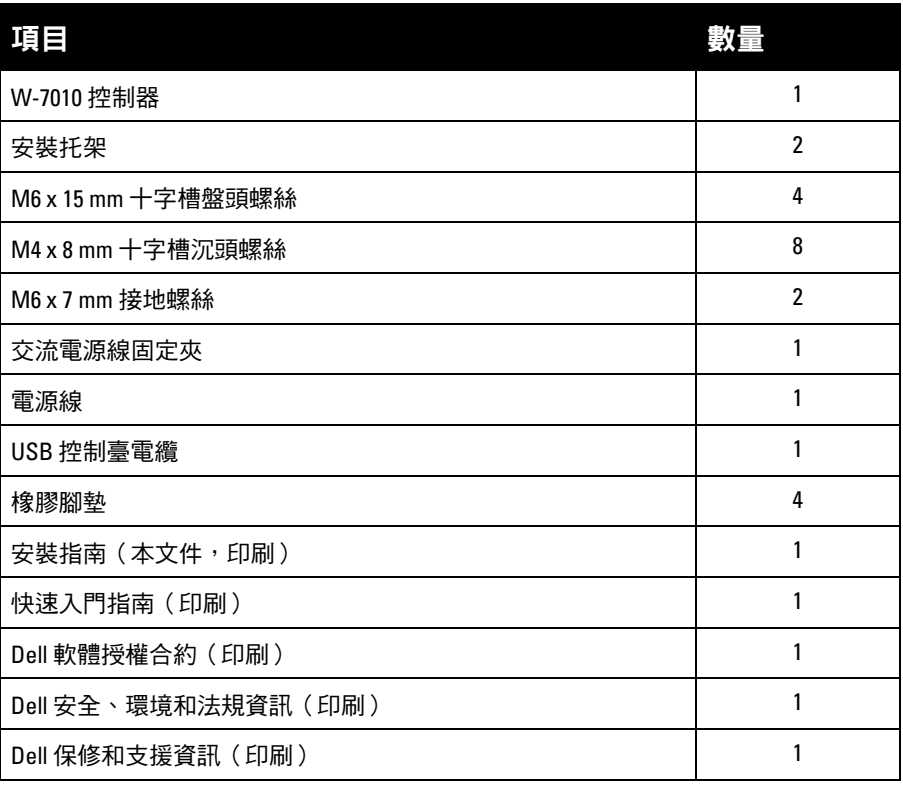

### <span id="page-7-0"></span>**W-7010** 組件

 $\mathscr U$ 

此部分介紹各種不同的元件及它們在 W-7010 控制器中的位置。

[圖](#page-7-2) 1 顯示 W-7010 控制器的前置面板,圖 2 顯示 W-7010 控制器的後置面板。

#### <span id="page-7-1"></span>圖 **1** *W-7010* 控制器的前置面板

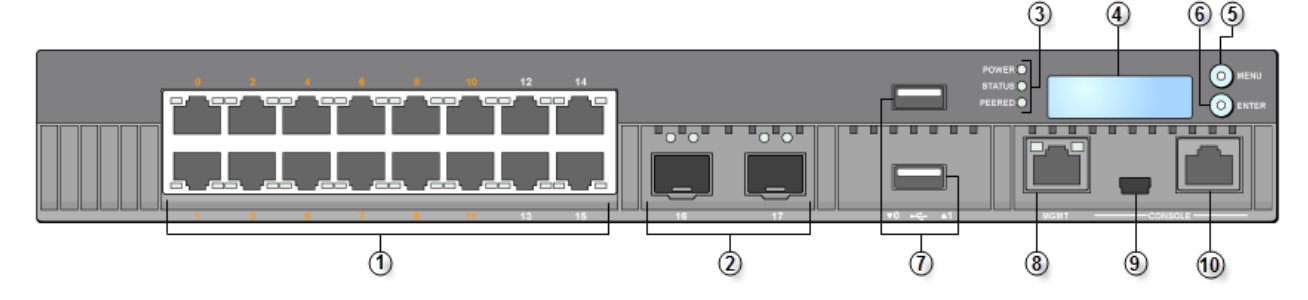

#### <span id="page-7-2"></span>圖 **2** *W-7010* 控制器的後置面板

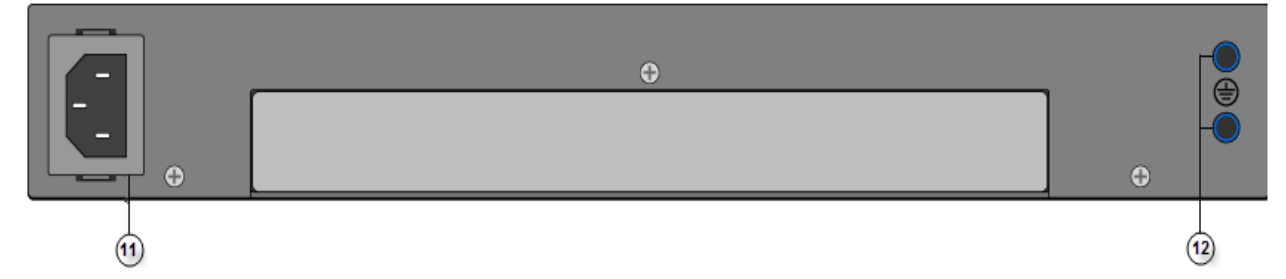

下表列出了 W-7010 控制器的組件:

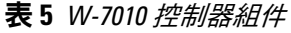

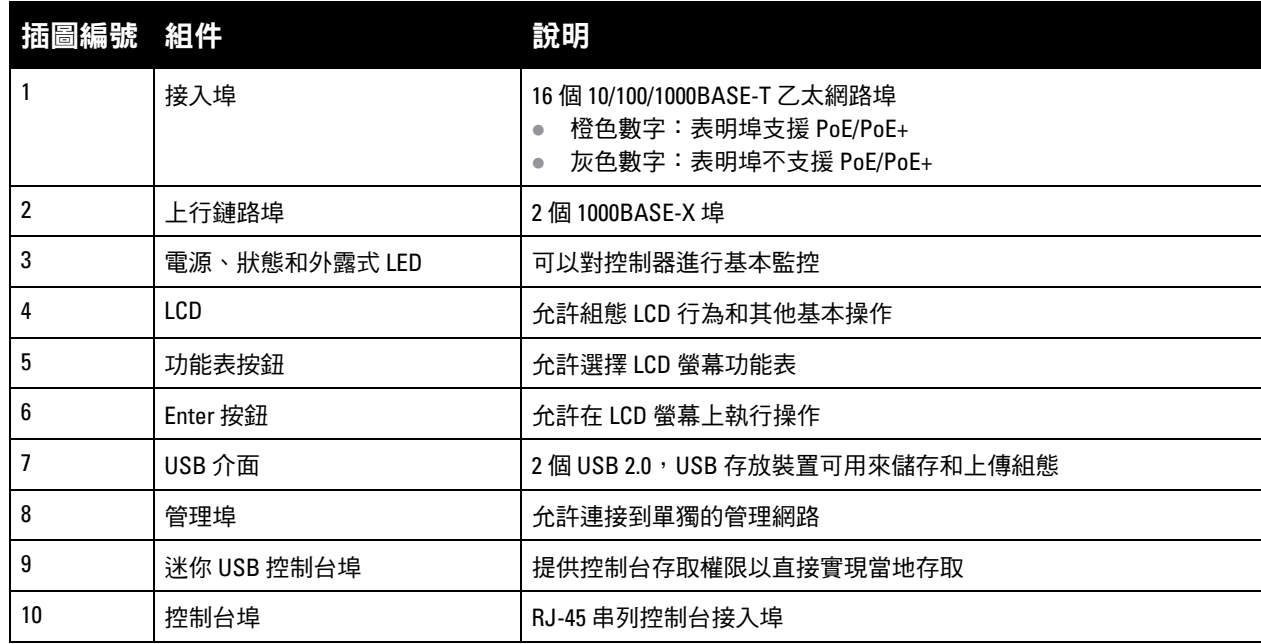

表 **5** *W-7010* 控制器組件 (續)

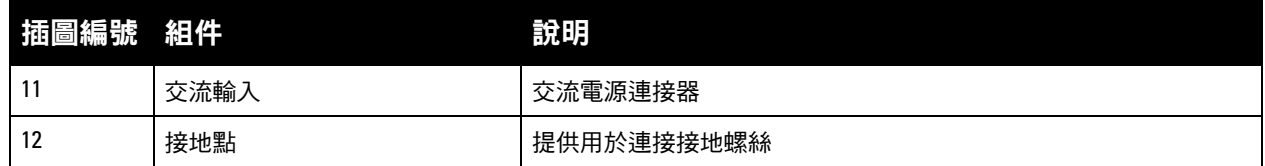

### <span id="page-8-0"></span>接入埠(乙太網路埠)

W-7010 控制器配備了十六個 10/100/ 1000BASE-T 千兆乙太網路埠 (0 到 15)。十億位乙太網路使用所有八 根線纜,並且每對均為雙向,這意味著相同線對同時用於資料傳輸和資料接收[。圖](#page-8-2) 3 顯示了 RJ-45 連接器的 十億位乙太網路埠引腳分配。10/100/1000BASE-T 十億位乙太網路埠上配對的引腳是:1/2、3/6、4/5 及 7/8。

#### <span id="page-8-2"></span>圖 **3** 十億位元乙太網路埠引腳分配

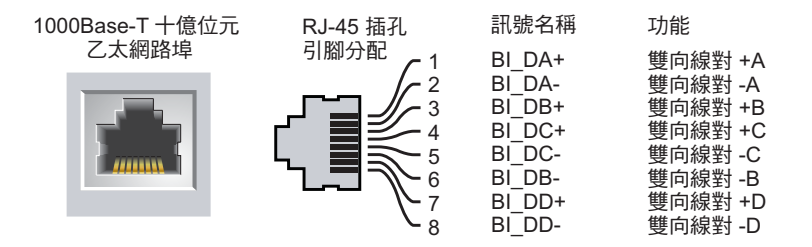

所有具有乙太網路供電 (PoE) 功能的埠均支援 IEEE 802.3af PoE 和 IEEE 802.3at 增強型乙太網路供電 (PoE+),可分別為連接的裝置提供高達 15.4 W 和 30.0 W 的直流電,但每埠功率受主機殼總 PoE 功率 (150W) 的制約。

#### <span id="page-8-1"></span>乙太網路埠 **LED**

每個 10/100/1000BASE-T 乙太網路埠配備了兩個 LED,可對鏈路/埠狀態和活動進行基本監控。

- 鏈路**/**工作:此 LED 位於埠的左側,顯示埠的鏈路狀態和活動。
- 狀態:此 LED 位於埠的右側,顯示埠的狀態。此 LED 顯示的資訊可根據 LCD 模式而改變。

下列表格描述了每種 LCD 模式的 LED 行為:

<span id="page-8-3"></span>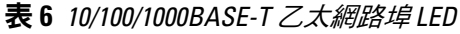

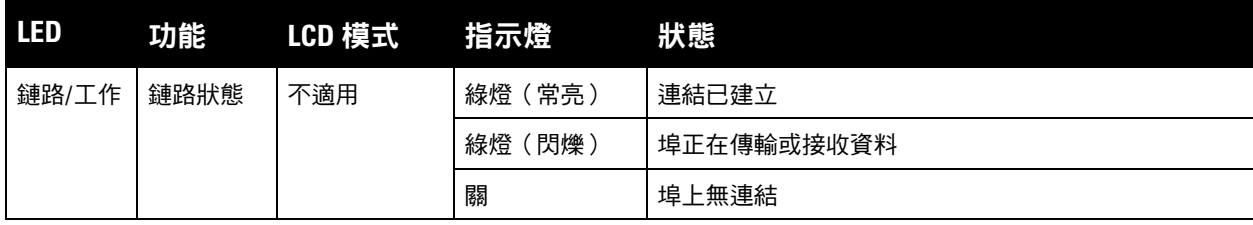

表 6 *10/100/1000BASE-T 乙太網路埠 LED (續)* 

| <b>LED</b> | 功能  | LCD 模式 | 指示燈     | 狀態                 |
|------------|-----|--------|---------|--------------------|
| 狀態         | 埠狀態 | 管理     | 綠燈 (常亮) | 埠已啟用               |
|            |     |        | 關       | 埠已被管理員停用           |
|            |     | 雙工     | 綠燈 (常亮) | 全雙工                |
|            |     |        | 關       | 半雙工                |
|            |     | PoE    | 綠燈 (常亮) | PoE 已啟用            |
|            |     |        | 綠燈 (閃爍) | 電源已啟用,但由於不可用,電源被拒絕 |
|            |     |        | 關       | PoE 未啟用            |
|            |     | 速度     | 綠燈 (常亮) | 1000 Mbps          |
|            |     |        | 關       | 10/100 Mbps        |

### <span id="page-9-0"></span>上行鏈路埠

W-7010 控制器保留兩個 1000BASE-X 上行鏈路埠 (16 和 17)。請參見[圖](#page-9-1) 4。建議在這三個埠中使用 Dell 支 援的 SFP 收發器。

<span id="page-9-1"></span>圖 **4** 埠、*LED* 和 *LCD* 面板

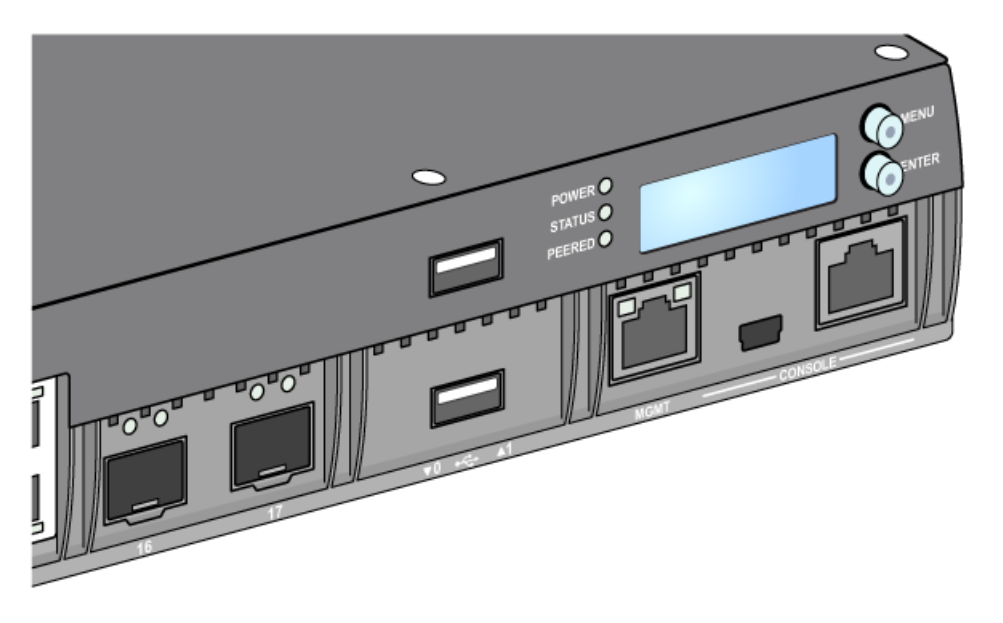

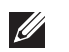

注意:Dell 測試並支援 Dell 控制器系統內的光纖產品。協力供應商光纖產品未經過測試或得到支援,因此,Dell 不能保 證在 Dell 系統內使用協力供應商光纖產品時能夠發揮它們的正常功能。

每個上行鏈路埠配備了兩個 LED,可對鏈路/埠狀態和活動進行基本監控。

#### 表 **7** 上行鏈路埠 *LED*

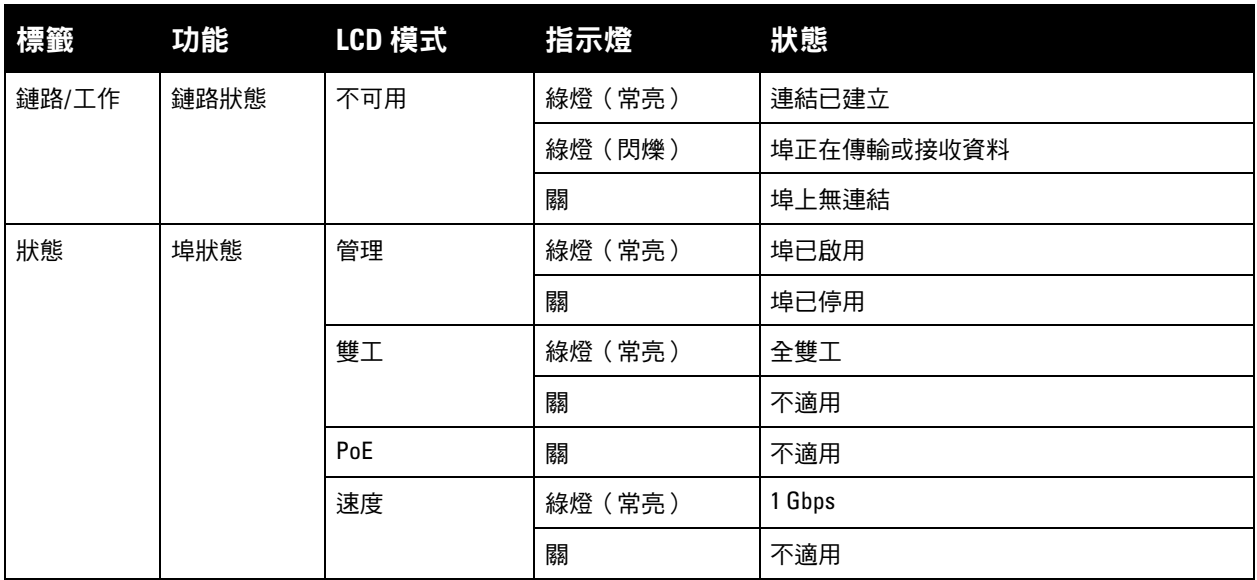

#### <span id="page-10-0"></span>電源、狀態和外露式 **LED**

前置面板也包括對 W-7010 控制器的總體狀態實施基本監控的電源、狀態和同等 LED。請參見第 10 [頁上的](#page-9-1) [圖](#page-9-1) 4。

#### 表 8 電源、狀態和外露式 LED

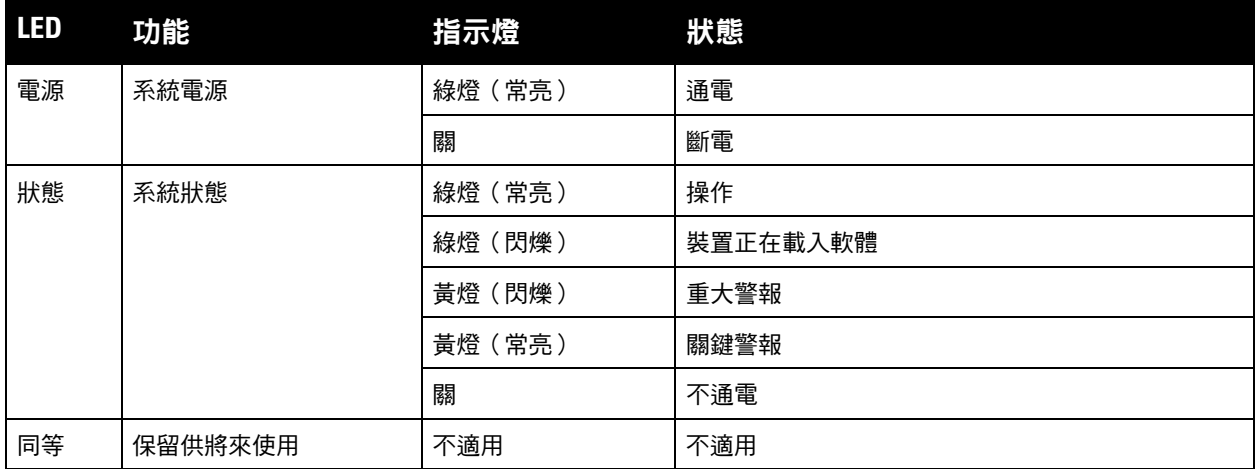

#### <span id="page-10-1"></span>**LCD** 面板

W-7010 控制器配備了一個 LCD 面板 (參見第 10 [頁上的圖](#page-9-1) 4。)顯示關於控制器的狀態的資訊,提供一個 能夠執行基本操作 (例如初始安裝和重啟)的功能表。該 LCD 面板可顯示兩行文字,每行最多 16 個字元。 使用該 LCD 面板時, 第一個字旁邊的箭頭指示活動行。

使用螢幕右側的兩個導覽按鈕可操作該 LCD 面板。

- 功能表:使使用者能夠透過該 LCD 面板的功能表進行導覽。
- **Enter**:確認並執行該 LCD 面板上目前顯示的操作。

#### <span id="page-11-0"></span>**LCD** 模式功能表

LCD 模式功能表包括四種模式 - 如下表所示。

#### 表 **9** *LCD* 面板模式

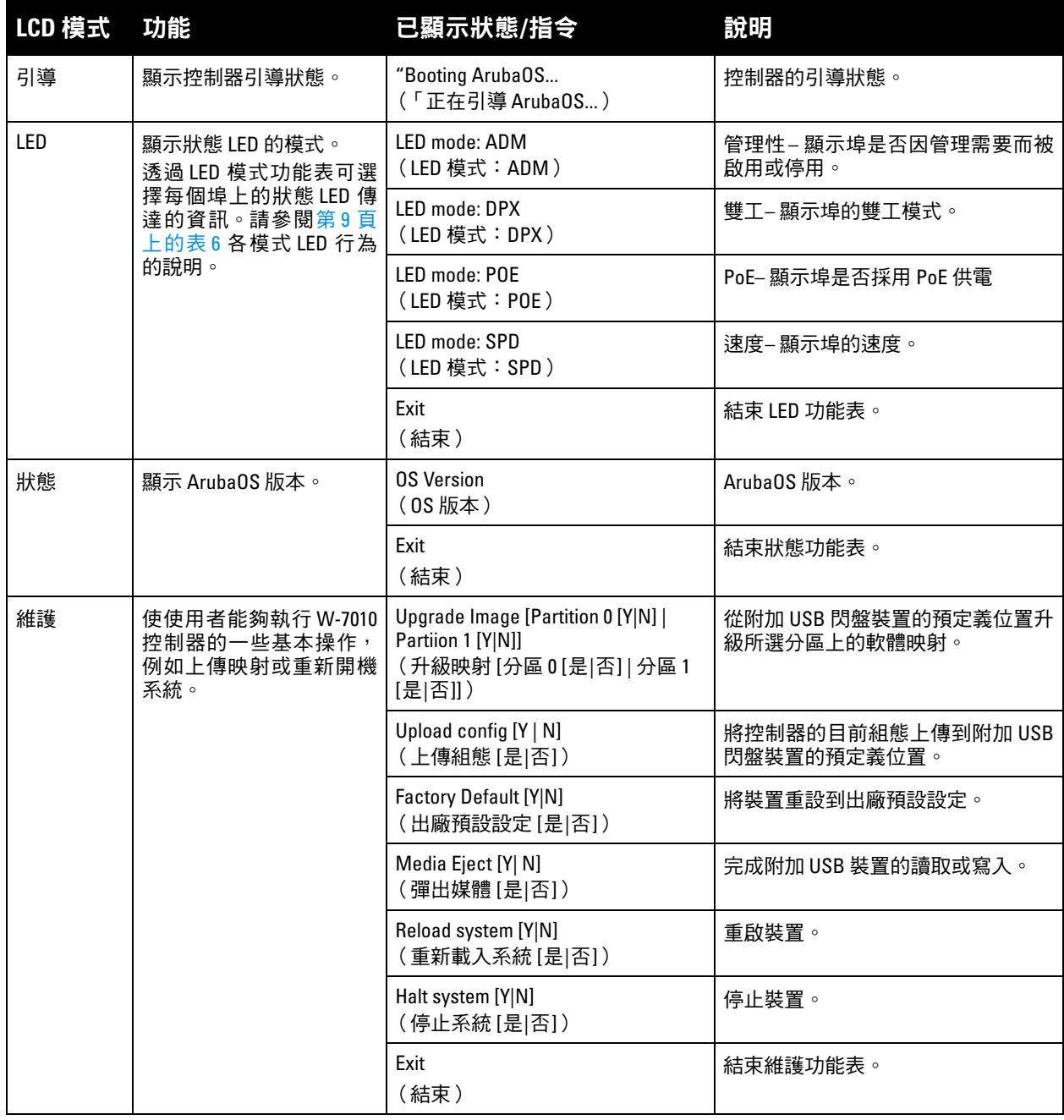

#### <span id="page-11-1"></span>停用 **LCD** 螢幕

在預設情況下,LCD 螢幕已啟用。但如果 W-7010 控制器部署在無物理安全的位置,則可透過 CLI 停用 LCD 螢幕。停用時,按下一個導覽按鈕將僅照亮 LCD 螢幕,以及顯示插槽、角色、裝置名稱和任何警報。

此外,還可僅停用維護功能表。這可使您變更 LED 行為,以及檢視裝置狀態,但會阻止升級和組態變更。

要停用 LCD 螢幕,則進入「啟用」模式並使用以下 CLI 指令:

```
(host) #configure terminal
```

```
(host) (config) #lcd-menu
```
(host) (lcd-menu) #disable menu

```
要僅停用「維護」功能表或其中一個子功能表,則進入「啟用」模式並使用以下 CLI 指令:
```

```
(host) #configure terminal
(host) (config) #lcd
(host) (lcd-menu) #disable menu maintenance ?
  factory-default
  halt-system
  media-eject
  reload-system
  upgrade-image
  upload-config
(host) (lcd-menu) #disable menu maintenance upgrade-image ?
  partition0
  partition1
```
#### <span id="page-12-0"></span>**USB** 介面

W-7010 控制器配有一個 USB 2.0 埠。請參見第 10 [頁上的圖](#page-9-1) 4。可使用 USB 存放裝置儲存組態以及將組態上 傳到控制器。透過控制器前面的 LCD 面板控制 USB 功能。有關此 LCD 面板及其功能的更多資訊,請參閱 第 11 [頁上的 「](#page-10-1)LCD 面板」。

#### <span id="page-12-1"></span>管理埠

W-7010 控制器配有一個 10/100/1000BASE-T 十億位管理 (RJ-45) 埠。請參見第 10 [頁上的圖](#page-9-1) 4。

管理埠可提供到 W-7010 控制器 CLI、SNMP 及 Web 介面的 10/100/1000 Mbps 乙太網路接入,以實現全面 的系統管理和故障排除。其還可用於連接到單獨管理網路。

管理埠的左側具有鏈路/工作 LED,右側具有速度 LED。工作期間,這些 LED 提供如下表所示的狀態資訊:

| <b>LED</b> | 功能     | 指示燈        | 狀態          |
|------------|--------|------------|-------------|
| 鏈路/工作      | 鏈路狀態資訊 | 綠燈 (常亮)    | 連結已建立       |
|            |        | 綠燈 (閃爍)    | 鏈路活動        |
|            |        | 關          | 埠上無連結       |
| 速度         | 介面速度   | (常亮)<br>綠燈 | 1000 Mbps   |
|            |        | 關          | 10/100 Mbps |

表 **10** *10/100/1000BASE-T (RJ-45)* 管理埠

#### <span id="page-12-2"></span>迷你 **USB** 控制台連接器

W-7010 控制器配有一個迷你 USB 連接器(B 型)連接器,該連接器為直接當地接入提供控制台接入。請參 見第 10 [頁上的圖](#page-9-1) 4。如果連接了迷你 USB 和 RJ-45 控制台埠,則迷你 USB 連接優先於 RJ-45 控制台連接。

#### <span id="page-12-3"></span>迷你 **USB** 驅動程式

要使用迷你 USB 控制台埠,請在將要管理控制器的電腦上安裝 Dell 迷你 USB 驅動程式。該驅動程式可以 在 **download.dell-pcw.com** 上的「工具和資源」部分下載。

#### <span id="page-12-4"></span>控制台埠

使用串列控制台埠實現直接當地管理。請參見第 10 [頁上的圖](#page-9-1) 4。此埠為 RJ-45 插孔連接器,其接受帶有插 頭連接器的 RS-232 串列電纜。

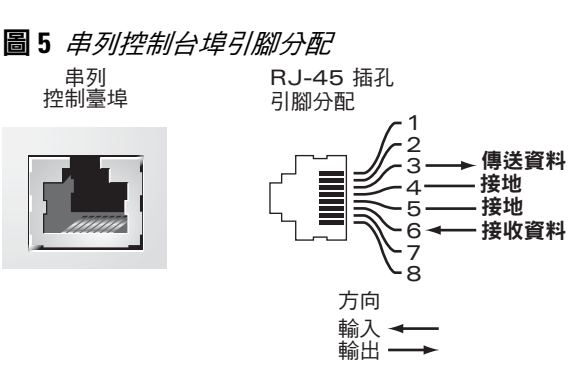

下表中顯示了針對控制台埠的通訊設定:

表 **11** 控制臺終端設定

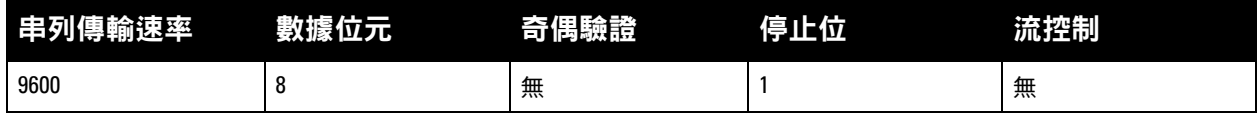

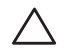

 $\bigwedge$ 

小心:控制台埠只相容 **RS-232** 裝置。不支援非 **RS-232** 裝置,例如 **AP**。

小心:請勿將控制台埠連接到乙太網路開交換機或 **PoE** 電源。這可能損壞控制器。

#### <span id="page-13-0"></span>串列控制台埠配接器

可以使用模組配接器將 RJ-45(插孔)連接器轉換為 DB9(插頭)連接器。請參閱[圖](#page-13-3) 6 瞭解詳情。

<span id="page-13-3"></span>圖 **6** *RJ-45*(插孔)轉 *DB-9*(插頭)模組配接器轉換

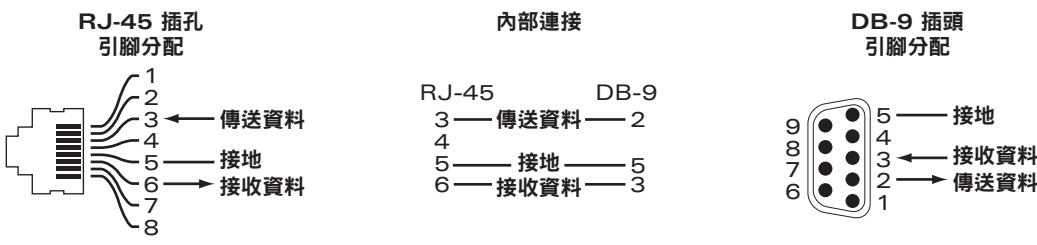

#### <span id="page-13-1"></span>電源

W-7010 控制器配有一個 225W 的整合交流電源。整合電源支援 75W 的系統電源和 150W 的 PoE 電源。

#### <span id="page-13-2"></span>**PoE**

W-7010 控制器支援 PoE (802.3af) 和 PoE+ (802.3at) 為已連接裝置供電。在預設情況下啟用了 PoE/PoE+, 以便為具有 PoE 功能的裝置提供隨插即用功能。W-7010 控制器支援動態模式中的 PoE管理。

在動態模式中,從 PSU 提供的總電量中安排的每埠電量等於該埠消耗的電量。

#### <span id="page-14-0"></span>接地點

為滿足安全和電磁干擾 (EMI) 要求,以及為確保正常工作,在連接電源之前必須將控制器充分接地。連接 一根接地線到接地端,然後使用兩顆螺絲固定到主機殼接地點。

在安裝和操作產品的所有階段,皆遵守電氣接地標準。請勿使控制器的主機殼、網路埠、電源或安裝托架 接觸連接到不同地線的任何裝置、電纜、物體或人。同時,絕不要將裝置連接外部風暴接地源。

### <span id="page-14-1"></span>**SFP** 模組

 $\mathscr{Q}$ 

SFP 模組(也稱為微型 GBIC)為熱交換十億位乙太網路收發器,其可提供與其他裝置的光纖或銅纜連接。

注意: Dell 測試並支援 Dell 控制器系統內認可的光纖產品。未認可的協力廠商光纖產品未經過測試或得到支援, 因此, Dell 不能保證在 Dell 系統內使用未認可的協力廠商光纖產品時能夠發揮它們的正常功能。如欲獲得 Dell 認可的光纖產品 的完整清單,請聯絡一名 Dell 銷售代表。

#### 表 **12** 支援的 *SFP*

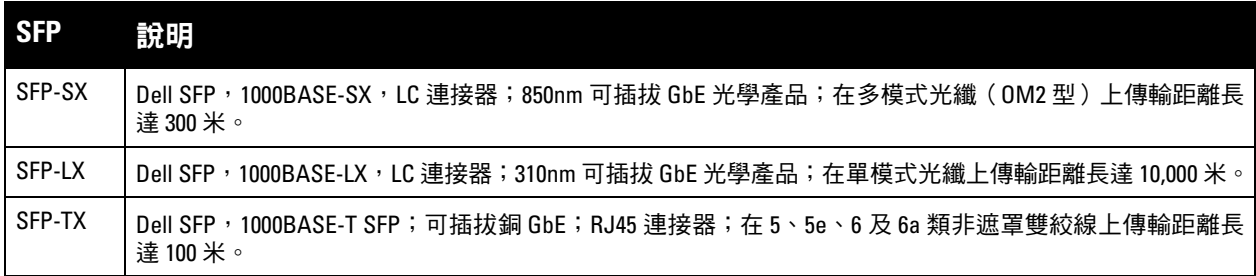

本頁故意留空白。

### <span id="page-16-0"></span>第 **2** 章

#### <span id="page-16-3"></span><span id="page-16-1"></span>安裝

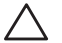

#### 小心:應由經過訓練的專業安裝人員進行該裝置的安裝。

本章描述了如何使用可獲得的各種安裝選件安裝 W-7010 控制器。W-7010 控制器出廠時配備一個附件包, 其中包含將控制器安裝到標準 19 英吋 telco 機架或牆壁所需的設備。

- 第 17 [頁上的「預防措施」](#page-16-2)
- 第 18 [頁上的「選擇位置」](#page-17-0)
- 第 18 [頁上的「機架安裝](#page-17-1) 標準」
- 第 20 [頁上的「檯面或支架安裝」](#page-19-0)
- 第 20 [頁上的「壁式安裝」](#page-19-3)
- 第 22 [頁上的「安裝](#page-21-2) SFP」

小心:請僅使用附帶或 **Dell** 指定的線纜、電源線、交流電源以及電池。電源線不應用於 **Dell** 指定電子設備以外的其 他電子設備。

 $\bigwedge$ 

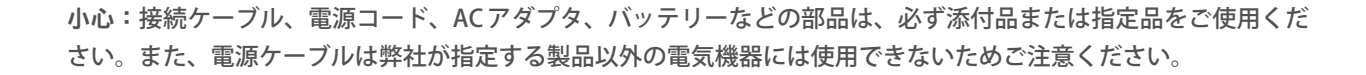

### <span id="page-16-2"></span>預防措施

- 確保機架的安裝正確且牢固,以防止其跌倒或變得不穩。
- 將 Dell 電源模組插入電源插座時始終存在超過 240VAC 的危險電壓。使用本裝置前取下所有戒指、首飾 和其他可能導電的物品。
- 請勿將外物插入主機殼、電源或其他任何元件中,即使已關閉、拔出或拆下電源時也請勿這樣做。
- 確保透過將所有電源線從插座上拔出,將主電源與控制器完全斷開。為確保安全,請驗證操作員是否能 夠輕鬆夠到電源插座和插頭。
- 切勿處理未絕緣的電氣纜線。其中也包括網線。
- 使水和其他液體遠離控制器,以便最大程度降低電氣危險。
- 在安裝和操作產品的所有階段,皆遵守電氣接地標準。請勿使控制器的主機殼、網路埠、電源或安裝托 架接觸連接到不同地線的任何裝置、電纜、物體或人。同時,絕不要將裝置連接外部風暴接地源。
- 必須在無靜電的環境中安裝或拆卸主機殼或任何模組。強烈建議正確使用防靜電帶和墊子。
- 當不安裝在機箱時,模組必須放在防靜電的包裝內。
- 發運或存放本產品時請勿將其放在強電磁場、靜電場、磁場或輻射場附近。
- 請勿拆卸主機殼。

### <span id="page-17-0"></span>選擇位置

W-7010 控制器,像其他網路和計算裝置一樣,也需要以下「電子友好」環境:

可靠電源

驗證電源插座是否與 W-7010 控制器電源相容。

- 冷卻、無冷凝通風
	- 要使 W-7010 控制器能夠正常工作,其所在環境的環境空氣溫度必須在 0° C 至 40° C ( 32° F 至 104° F ) 之間。濕度必須保持在 5% 至 95% 之間的無冷凝水準。
	- 如果有大量電氣裝置在同一區域工作,可能需要額外的空氣調節或空氣流通設備。
- 寬敞空間
	- 為獲得良好的空氣流通,在機架四周至少留出 10 釐米(4 英吋)的間距。
	- 在主機殼前後留出更多空間,以便能夠接觸到電源線、網線和指示燈 LED。
- 有限電磁干擾
	- 為確保最佳操作,確定 W-7010 控制器和所有纜線離開螢光裝置至少 0.7 米 (2 英呎),同時距離影印 機、無線電發射機、發電機和其他電磁干擾源至少 2 米 (6 英呎)。

### <span id="page-17-1"></span>機架安裝 **-** 標準

本安裝選項可將 W-7010 控制器裝入一個兩柱 19 英吋 Telco 機架。

 $\bigwedge$ 

 $\mathscr{U}$ 

小心:每個 **W-7010** 控制器均必須具有自己的安裝設備。請勿將其他聯網設備直接放在安裝的 **W-7010** 控制器頂端。 否則可能損壞控制器。

#### <span id="page-17-2"></span>所需的工具和設備

安裝 W-7010 控制器必須使用下列工具和設備:

- 安裝托架 (2 個)(附件包內含):請勿用於檯面或支架安裝
- 安裝托架專用螺絲 (8 顆):M4 x 8 mm 十字槽沉頭螺絲 (附件包內含)
- 系統機架安裝專用螺絲 (4 顆):M6 x 15 mm 十字槽盤頭螺絲 (附件包內含)
- 適用於所有螺絲類型的螺絲刀(附件包不含)

注意:某些機架所需的螺絲與 W-7010 控制器自帶的不同。安裝 W-7010 控制器前確保具有正確的螺絲。

#### <span id="page-17-3"></span>安裝步驟

將 W-7010 控制器裝入一個兩柱 19 英吋 Telco 機架的方法:

- 1. 將安裝托架放置到控制器上的安裝孔上 (參見[圖](#page-18-0) 7)。
- 2. 使用八顆安裝托架專用螺絲(每個托架四顆)和適用的螺絲刀將托架固定到控制器上。

<span id="page-18-0"></span>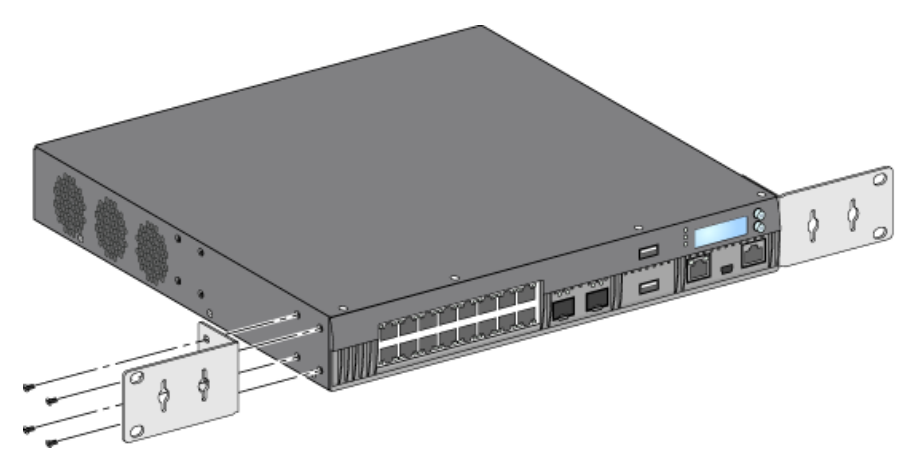

3. 使用四顆系統機架安裝專用螺絲 (每個托架兩顆)和適用的螺絲刀將控制器安裝到想要安裝的機架系統 內 (請參閱[圖](#page-18-1) 8)。

<span id="page-18-1"></span>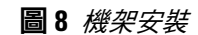

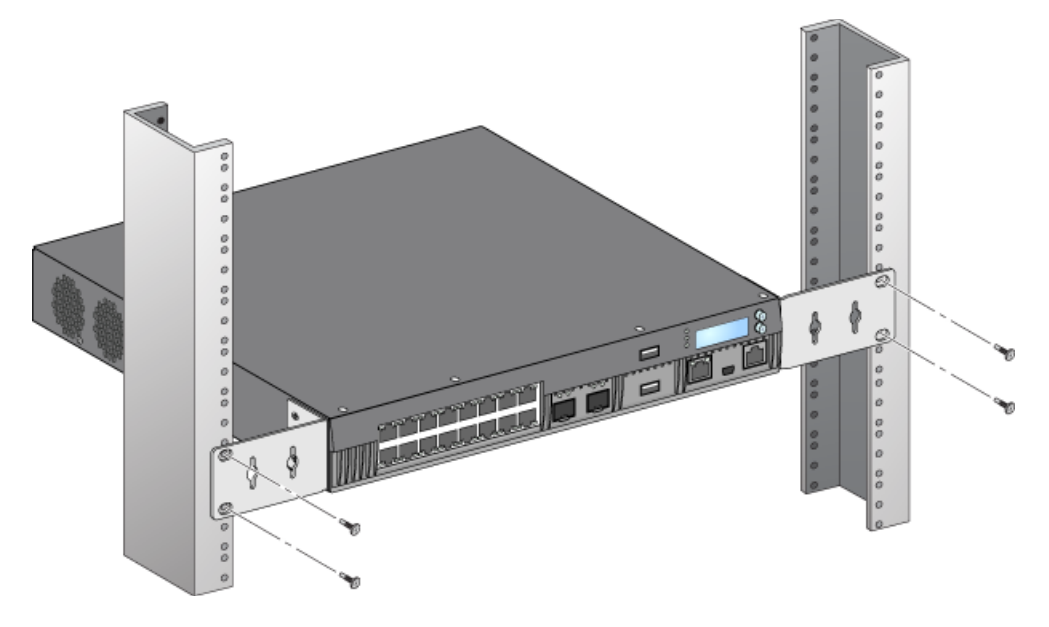

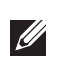

注意:在控制器的左右兩側至少留出10 釐米 (4 英吋)的空間,以便氣流通暢和通風。在控制器前部和後部留出額 外空間,以便插接網線、電源線和檢視 LED 狀態指示燈。

### <span id="page-19-0"></span>檯面或支架安裝

#### <span id="page-19-1"></span>所需的工具和設備

橡膠腳墊(附件包內含)

#### <span id="page-19-2"></span>安裝步驟

- 1. 將橡膠腳墊固定到控制器的底部 (參見[圖](#page-19-6) 9)。
- <span id="page-19-6"></span>圖 **9** 連接橡膠腳墊

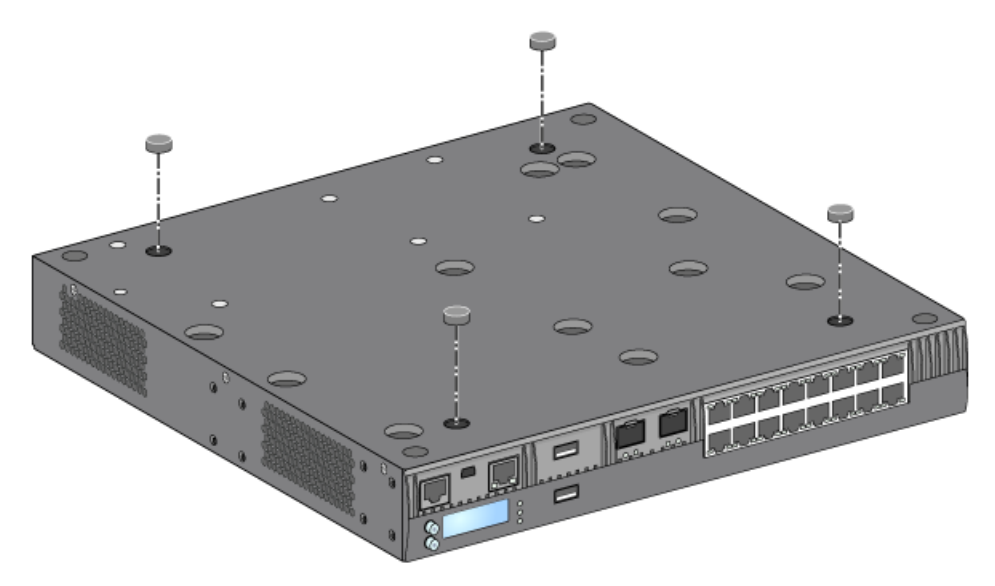

2. 將控制器放置到想要的平檯面或擱架上。

### <span id="page-19-3"></span>壁式安裝

安裝托架也可以用來對 W-7010 控制器進行壁裝。

#### <span id="page-19-4"></span>所需的工具和設備

在牆壁上安裝 W-7010 控制器必須具備下列工具和設備:

- 安裝托架 (2 個)(附件包內含)
- 安裝托架專用螺絲 (8 顆):M4 x 8 mm 十字槽沉頭螺絲 (附件包內含)
- 牆塞:可選附件(附件包不含)
- 壁式安裝螺絲:螺絲類型取決於安裝表面(附件包不含)
- 適用於所有螺絲類型的螺絲刀(附件包不含)

#### <span id="page-19-5"></span>安裝步驟

要安裝 W-7010 控制器到牆壁上:

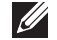

注意:將 W-7010 控制器安裝在牆壁上時確保乙太網路埠正面朝下。

1. 使用八顆壁式安裝托架專用螺絲 (每個托架四顆)和適用的螺絲刀將安裝托架固定在 W-7010 控制器側 面的安裝孔上 (請參閱圖 [10](#page-20-0))。

#### <span id="page-20-0"></span>圖 **10** 固定安裝托架以壁式安裝

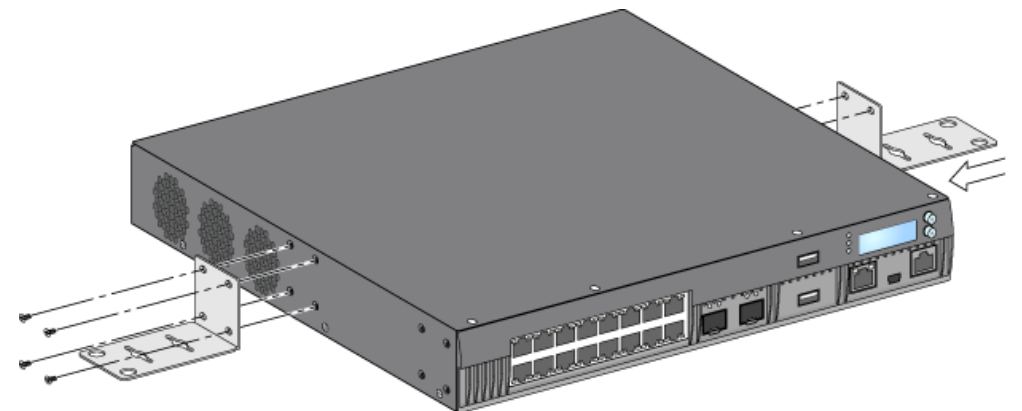

- 2. 選擇安裝位置之後,在牆壁上標記安裝孔的位置。
- 3. 打孔並將牆塞插入 (如果安裝需要使用牆塞)。
- 4. 將安裝托架孔對準牆壁上打出的孔 (請參閱圖 [11](#page-20-1))。
- 5. 使用合適的螺絲固定 W-7010 控制器。

#### <span id="page-20-1"></span>圖 **11** 壁式安裝

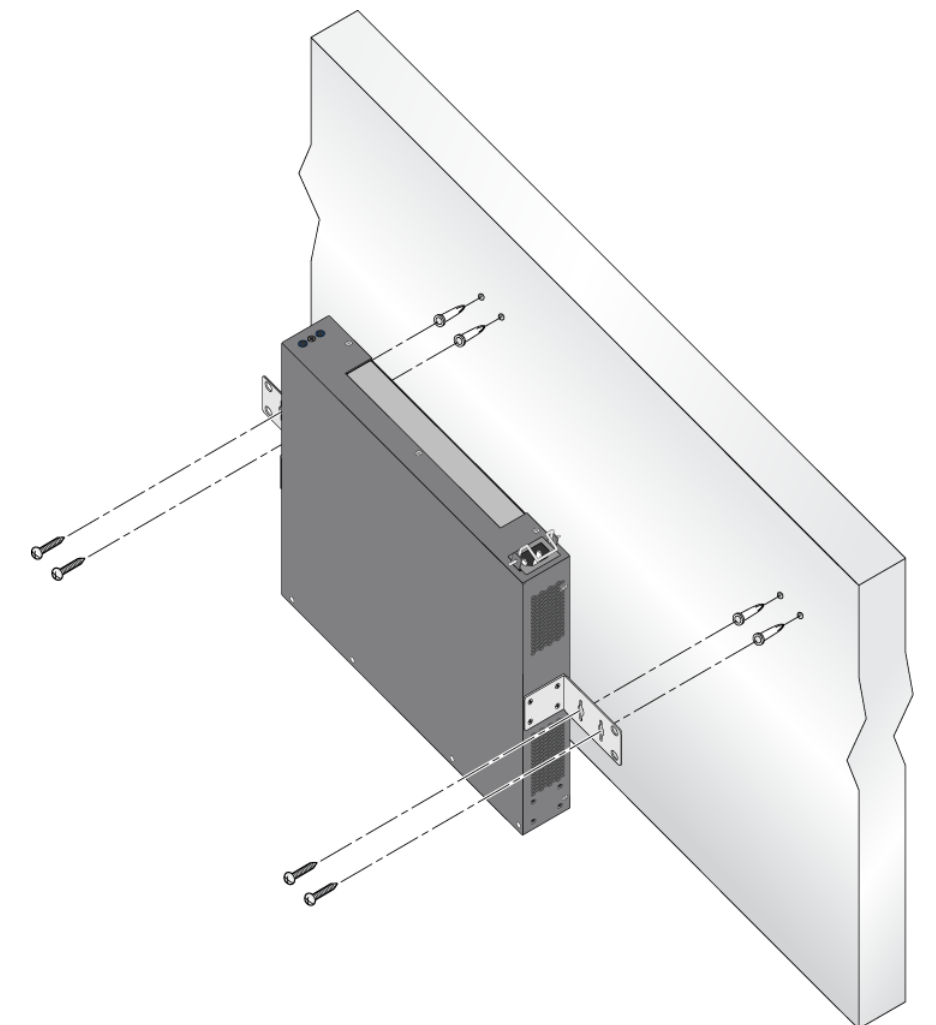

### <span id="page-21-0"></span>連接和斷開交流電源線

一旦安裝了控制器,就可以開啟電源了。W-7010 控制器未配有開關。當交流電源線已連接到電源和交流電 插座時,該裝置將開機。

#### <span id="page-21-1"></span>連接交流電源線

要將交流電源線連接到 W-7010 控制器:

- 1. 提升電源線固定夾,以便使其不會阻擋交流電源連接器。
- 2. 將交流電源線的耦合器端插入電源模組上的交流電源連接器中。
- 3. 降低交流電源線上方的電源線固定夾。

W-7010 控制器現在應正在通電。

#### 斷開交流電源線

要斷開交流電源線與 W-7010 控制器的連接:

- 1. 提升電源線固定夾,使其脫離交流電源線。
- 2. 將交流電源線從電源模組中拉出。
- 
- 
- 3. 此時 W-7010 控制器已關機。
- 
- 
- <span id="page-21-2"></span>安裝 **SFP**

- 
- $\mathscr{U}$

注意:安裝或拆卸 SFP 時採用標準 ESD 防範措施。

要將 SFP 模組安裝在 W-7010 控制器 上:

1. 使 SFP 模組上面朝上將其推入 1000Base-X 埠中, 直至建立了連接並聽到哢嗒聲為止 (參見圖 [12](#page-21-3))。

<span id="page-21-3"></span>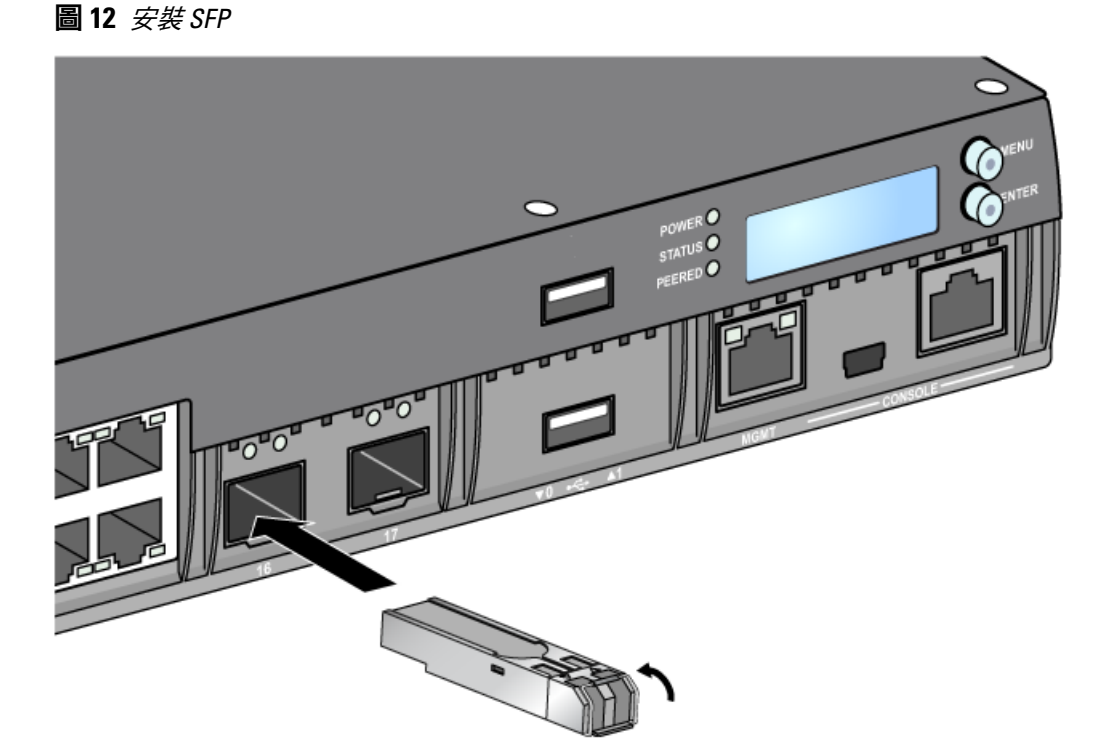

#### <span id="page-22-0"></span>拆卸 **SFP**

要拆卸 SFP 模組,則:

- 1. 開啟和釋放 SFP 模組上的拴鎖。
- 2. 將該模組從埠中拉出來。

#### <span id="page-22-1"></span>連接 **LC** 光纖電纜

要將 LC 光纖電纜連接到 SFP-SX 或 SFP-LX 模組中,則:

- 1. 清潔光纖電纜連接器,然後再將其插入到 SFP 模組中。
- 2. 將光纖電纜插入到 SFP 模組中。確保該電纜上的栓鎖朝向 SFP 模組的頂端 (請參閱圖 [13](#page-22-3))。
- 3. 將電纜推入就位,直至建立了連接並且聽到哢嗒聲為止。

#### <span id="page-22-2"></span>斷開 **LC** 光纖電纜的連接

要斷開 LC 光纖電纜與 SFP-SX 或 SFP-LX 模組的連接,則:

1. 按壓收發器把手以開啟該電纜上的拴鎖,同時將該電纜拉出埠。

#### <span id="page-22-3"></span>圖 **13** 連接*/*斷開 *LC* 光纖電纜

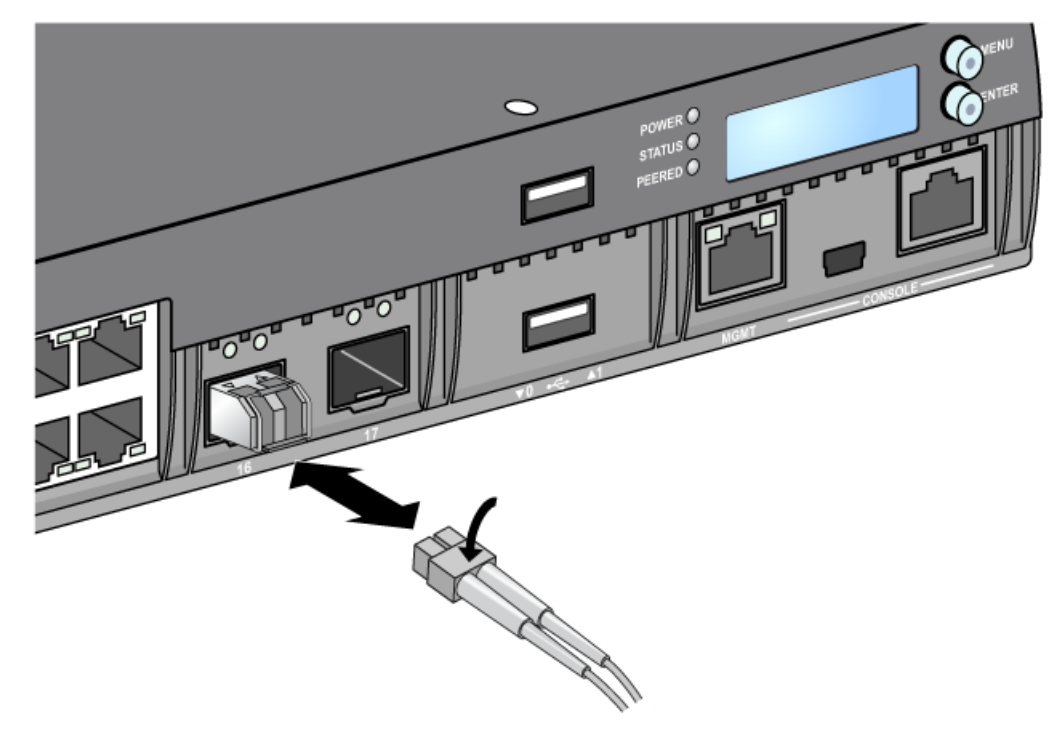

本頁故意留空白。

### <span id="page-24-0"></span>第 **3** 章

### <span id="page-24-8"></span><span id="page-24-1"></span>規格、安全性和符合規範

### <span id="page-24-2"></span>**W-7010** 規格

#### <span id="page-24-3"></span>實體

- 裝置尺寸(不含安裝托架)(HxWxD):1.74" x 12.75" x 13.0" (4.42 cm x 31.75 cm x 33.0 cm)
- 裝置重量:7.4 磅 (3.4 kg)

#### <span id="page-24-4"></span>電源規格

- 225W 交流電源
	- 交流輸入電壓: 100 VAC 至 240 VAC
	- 交流輸入電流: 3.5 A (最高)
	- 交流輸入頻率: 50-60 Hz

#### <span id="page-24-5"></span>工作規格

- 工作溫度範圍: 0℃ 至 40℃ (32°F 至 104°F)
- 工作濕度範圍:5% 至 95% (相對濕度),無冷凝

#### <span id="page-24-6"></span>儲存規格

- 儲存溫度範圍:0℃ 至 50℃ (32°F 至 122°F)
- 儲存濕度範圍:5% 至 95% (相對濕度),無冷凝

### <span id="page-24-7"></span>安全性及管制規範

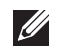

注意:要瞭解各國的特定限制和其他安全與法規資訊,請參閱隨附本產品提供的多語言版本 *Dell Networking W* 系列安 全、環境和法規資訊文件。

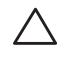

小心:**Dell** 控制器必須由專業安裝人員安裝。專業安裝人員負責確保接地有效,並且符合適用的地方和國家電氣法規 的規定。

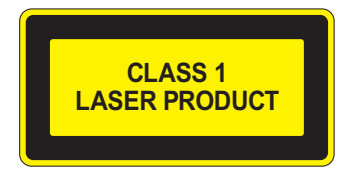

 $\bigwedge$ 

小心:如果採用本手冊中規定以外的效能或程序控制或調整,可能會導致危險的輻射暴露。

本產品符合 21 CFR 第 1 章第 J 分章第 1040.10 部分,以及 IEC 60825-1: 1993、A1: 1997、A2: 2001 和 IEC 60825-2: 2004+A1 的要求。

小心:儘管此控制器經測試符合 **1kV per CE** 抗擾性要求,本產品需要具備電湧保護,作為建築安裝的一部分來保護因 電力開關和閃電導致的單向電湧。

為保護戶外安裝出現的電湧,必須包覆任何暴露的電線,包覆層兩端必須接地。

## <span id="page-25-0"></span>(∈1) 歐盟法規遵守

本產品已按照 EMC 指令 (2004/108/EC) - CE 的規定貼上了 CE 標誌。Dell,特此宣佈,W-7010 控制器裝 置型號符合指令(2004/108/EC) - CE 的基本要求和其他相關規定。根據指令 1999/5/EC 做出的合規宣告可以在 dell.com 上檢視。

### <span id="page-25-1"></span>電磁干擾

#### <span id="page-25-2"></span>美國

#### **FCC A** 級

本設備經測試證明符合 FCC 規則第 15 部分有關 A 級數位裝置的限制規定。這些限制旨在對設備在商務環境中工作時 産生的有害干擾提供合理防護。本設備可產生、使用並會發射無線射頻能量,如果不按照說明手冊進行安裝和使用,有 可能對無線電通訊產生有害的干擾。在住宅區操作本設備,很可能會產生有害的干擾;在這種情況下,使用者必須修正 干擾狀況,並自行負擔費用。

任何未獲負責規範方面明確批准而做出的變更或修改,可使使用者操作本設備的授權無效。

本產品符合 FCC 規則第 15 部分的規定。操作受到下列兩個條件所限制:(1) 這台裝置不可產生有害的干擾;以及 (2) 這台裝置必須接受任何接收到的干擾,包括可能導致操作不理想的干擾。

#### <span id="page-25-3"></span>加拿大

本數位設備未超過標題為「數位設備」(ICES-003 of the Department of Communications) 的產生干擾的設備之標準所 列明的數位設備無線電噪音排放的 A 級限制。

Cet appareil numérique respecte les limites de bruits radioélectriques applicables aux appareils numériques de Classe A prescrites dans la norme sur le matériel brouilleur: "Appareils Numériques," NMB-003 édictée par le ministère des Communications.

#### <span id="page-25-4"></span>日本 **VCCI**

この装置は、クラス A 情報技術装置です。この装置を家庭環境で使用する と電波妨害を引き起こすことがあります。この場合には使用者が適切な対策 を講ずるよう要求されることがあります。 **VCCI-A** 

這是根據干擾自願控制委員會 (VCCI) 的標準歸類的 A 類產品。如果將本設備用於國內環境,可能發生無線電干擾, 如發生無線電干擾,使用者可能需要採取修正措施。

#### <span id="page-25-5"></span>台灣 **(BSMI)**

警告使用者: 這是甲類的資訊產品,在居住的環境中使用 時,可能會造成射頻 干擾,在狺種情況下, 使用者會被要求採取某些滴當的對策。

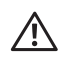

<span id="page-26-0"></span>警告:這是 **A** 級產品。在住宅環境中,本產品可能產生無線電干擾;在這種情況下,使用者可能需要採取充分的措施。

本產品符合 EN55022 A 級和 EN55024 標準。

#### <span id="page-26-1"></span>韓國

A 級:

이 기기는 업무용(A급) 전자파 적합기기로서 판매자 또는 사용자는 이 점을 주의하시기 바라며,

가정외의 지역에서 사용하는 것을 목적으로 합니다.

#### <span id="page-26-2"></span>電池聲明

ノヽ

小心:**Il y a danger d'explosion s'il y a remplacement incorrect de la batterie. Remplacer uniquement avec une batterie due même type ou d'un équivalent recommandé par le constructeur. Mettre au rebut les batteries usagées conformément aux unstruction du fabricant.**

小心:本產品配帶的電池可能包含高氯酸鹽物質。特殊處理可能適用於加利福尼亞和其他某些州。有關更多資訊, 請參見 **www.dtsc.ca.gov/hazardouswaste/perchlorate**。

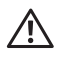

警告:如果將電池更換成錯誤類型的電池,可能發生爆炸。請按照說明處理舊電池。

### <span id="page-26-3"></span>**Dell** 設備的正確處置

#### <span id="page-26-4"></span>電器及電子設備廢料

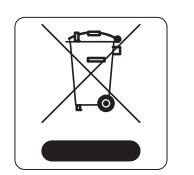

在歐盟成員國、挪威和瑞士,報廢的 Dell 產品應單獨收集和處理,因此標記有左方所示的符號(劃 掉的輪式垃圾箱)。在這些國家中,報廢產品的處理應遵守實施有關電器及電子設備廢料 (WEEE) 的 2002/96EC 指令之國家中適用的國家法律。

#### <span id="page-26-5"></span>歐盟 **RoHS**

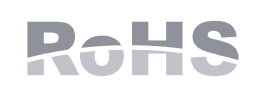

Dell 產品也遵守歐盟的第 2002/95/EC 號危害物質限用 (Restriction of Hazardous Substances, RoHS) 指令。歐盟 RoHS 限制在電氣和電子設備的生產中使用某些有害物質。具體地講,RoHS 指令所規定的限用材料為:鉛( 包括印刷電路元件中使用的焊料 )、鎘、汞、六價鉻及溴。某些 Dell 產品符合 RoHS 指令附錄 7 中所列的豁免規定 (關於印刷電路組件所用焊料中的鉛)。產 品和包裝上將附有左方所示的「RoHS」標籤,以表明其符合該指令的要求。

#### <span id="page-26-6"></span>印度 **RoHS**

本產品符合印度政府環境與森林部管轄的電子廢物(管理與處置)條例中規定的 RoHS 要求。

### <span id="page-27-0"></span>中國 **RoHS**

#### Dell 產品還符合中國環境告示要求,並且在左側貼有「EFUP 50」標籤。

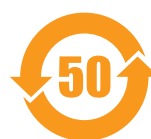

### 有毒有害物质声明

Hazardous Materials Declaration

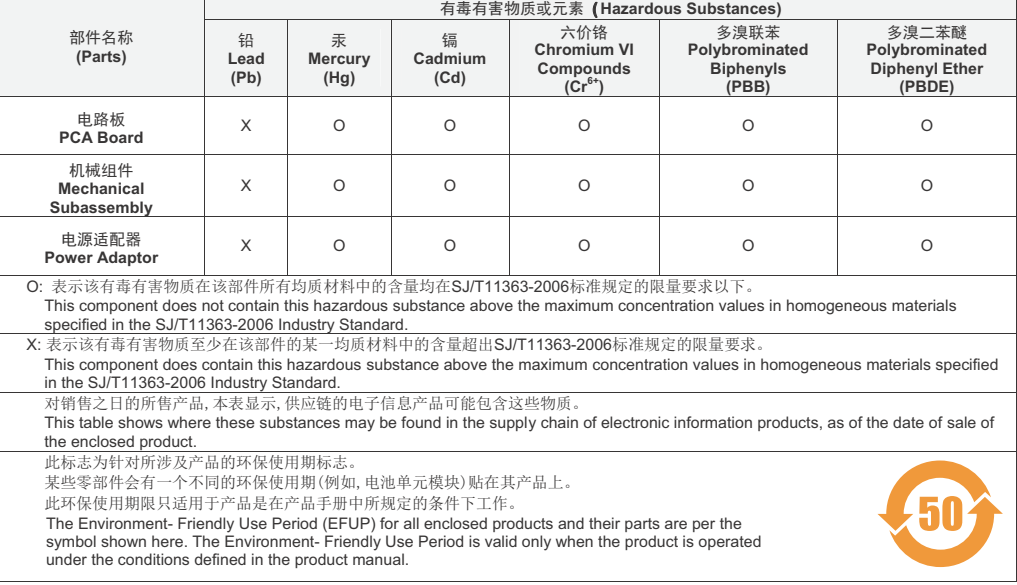

Part Number: 0510304-01